## CNT 4714: Enterprise Computing Spring 2011

Java Networking and the Internet – Part 3

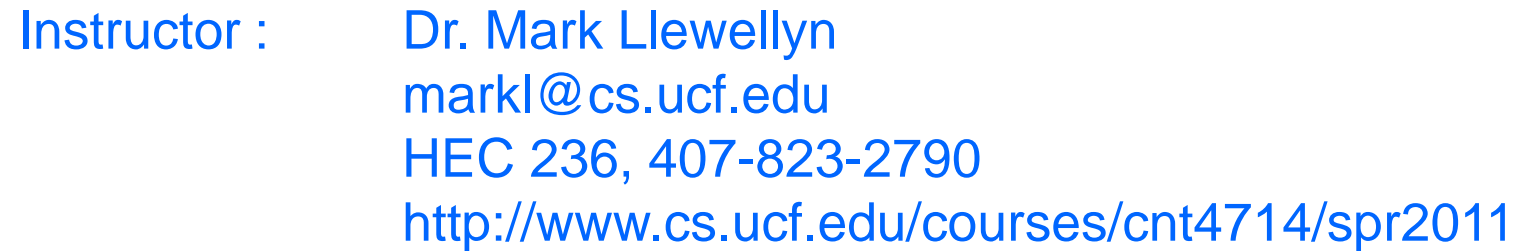

Department of Electrical Engineering and Computer Science University of Central Florida

*CNT 4714: Java Networking Part 3 Page 1 Dr. Mark Llewellyn ©*

## Using Java's High-level Networking **Capabilities**

- As we saw earlier, the TCP and UDP protocols are at the transport layer within the Internet Reference Model. As far as Java is concerned, these provide "low-level" networking capability.
- Java also provides application layer networking protocol capabilities to allow for communication between applications.
- In the examples we have seen so far, it was the developer's responsibility to establish a connection between the client and the server (in the case of the UDP protocol, its more a process of establishing the sockets since there is no connection between the client and the server in this protocol).

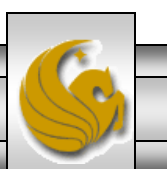

# Using Java's High-level Networking Capabilities (cont.)

- The next example illustrate Java's application layer capabilities which remove the responsibility of establishing the network connection from the developer.
- The example relies on a Web browser to establish the communication link to a Web server. (This one uses an applet to open a specific URL. Using a URL as an argument to the showDocument method of interface AppletContext, causes the browser in which the applet is executing to display that resource.)

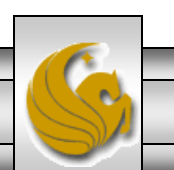

## Example 1 – SiteSelector Applet

```
<html>
<title>Site Selector</title>
<body>
  <applet code = "SiteSelector.class" width = "300" height = "75">
   \epsilon <param name = "title0" value = "Java Home Page">
   \epsilon <param name = "location0" value = "http://www.java.sun.com/">
   \epsilon <param name = "title1" value = "CNT 47174 Home Page">
   <param name = "location1" value = "http://www.cs.ucf.edu/courses/cnt4714/spr2011">
   \epsilon <param name = "title2" value = "World Cycling News">
   <param name = "location2" value = "http://www.cyclingnews.com/">
   \epsilon <param name = "title3" value = "Formula 1 News">
   \epsilon <param name = "location3" value = "http://www.formula1.com/">
 </applet>
</body>
</html>
```
#### HTML document to load the SiteSelctor Applet

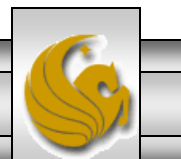

*CNT 4714: Java Networking Part 3 Page 4 Dr. Mark Llewellyn ©*

## Example 1 – SiteSelector Applet (cont.)

// SiteSelector.java // This program loads a document from a URL. import java.net.MalformedURLException; import java.net.URL; import java.util.HashMap; import java.util.ArrayList; import java.awt.BorderLayout; import java.applet.AppletContext; import javax.swing.JApplet; import javax.swing.JLabel; import javax.swing.JList; import javax.swing.JScrollPane; import javax.swing.event.ListSelectionEvent; import javax.swing.event.ListSelectionListener;

public class SiteSelector extends JApplet

{

private HashMap< Object, URL > sites; // site names and URLs private ArrayList< String > siteNames; // site names private JList siteChooser; // list of sites to choose from

#### // read HTML parameters and set up GUI

*CNT 4714: Java Networking Part 3 Page 5 Dr. Mark Llewellyn ©*

## Example 1 – SiteSelector Applet (cont.)

public void init()

{

```
sites = new HashMap< Object, URL >(\cdot); // create HashMap
siteNames = new ArrayList \langle String \rangle(); // create ArrayList
// obtain parameters from HTML document
getSitesFromHTMLParameters(); 
// create GUI components and layout interface
add( new JLabel( "Choose a site to browse" ), BorderLayout.NORTH );
siteChooser = new JList( siteNames.toArray() ); // populate JList
siteChooser.addListSelectionListener(
  new ListSelectionListener() // anonymous inner class
      \frac{1}{2} go to site user selected
   public void valueChanged( ListSelectionEvent event )
    {
     // get selected site name
     Object object = siteChooser.getSelectedValue();
     // use site name to locate corresponding URL
     URL newDocument = sites.get( object);
     // get applet container
     AppletContext browser = getAppletContext();// tell applet container to change pages
     browser.showDocument( newDocument );
    } // end method valueChanged
  } // end anonymous inner class
}; // end call to addListSelectionListener
```
*CNT 4714: Java Networking Part 3 Page 6 Dr. Mark Llewellyn ©*

## Example 1 – SiteSelector Applet (cont.)

add( new JScrollPane( siteChooser ), BorderLayout.CENTER ); } // end method init // obtain parameters from HTML document private void getSitesFromHTMLParameters() { String title; // site title String location; // location of site URL url; // URL of location int counter  $= 0$ ; // count number of sites title = getParameter("title" + counter); // get first site title // loop until no more parameters in HTML document while ( title  $!=$  null ) { // obtain site location  $location = getParameter("location" + counter);$ try // place title/URL in HashMap and title in ArrayList {  $url = new URL( location); // convert location to URL$ sites.put( title, url ); // put title/URL in HashMap siteNames.add( title ); // put title in ArrayList } // end try catch ( MalformedURLException urlException ) { urlException.printStackTrace(); } // end catch

counter++; title = getParameter( "title" + counter ); // get next site title } // end while } // end method getSitesFromHTMLParameters } // end class SiteSelector

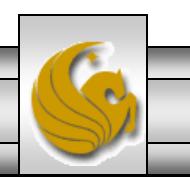

*CNT 4714: Java Networking Part 3 Page 7 Dr. Mark Llewellyn ©*

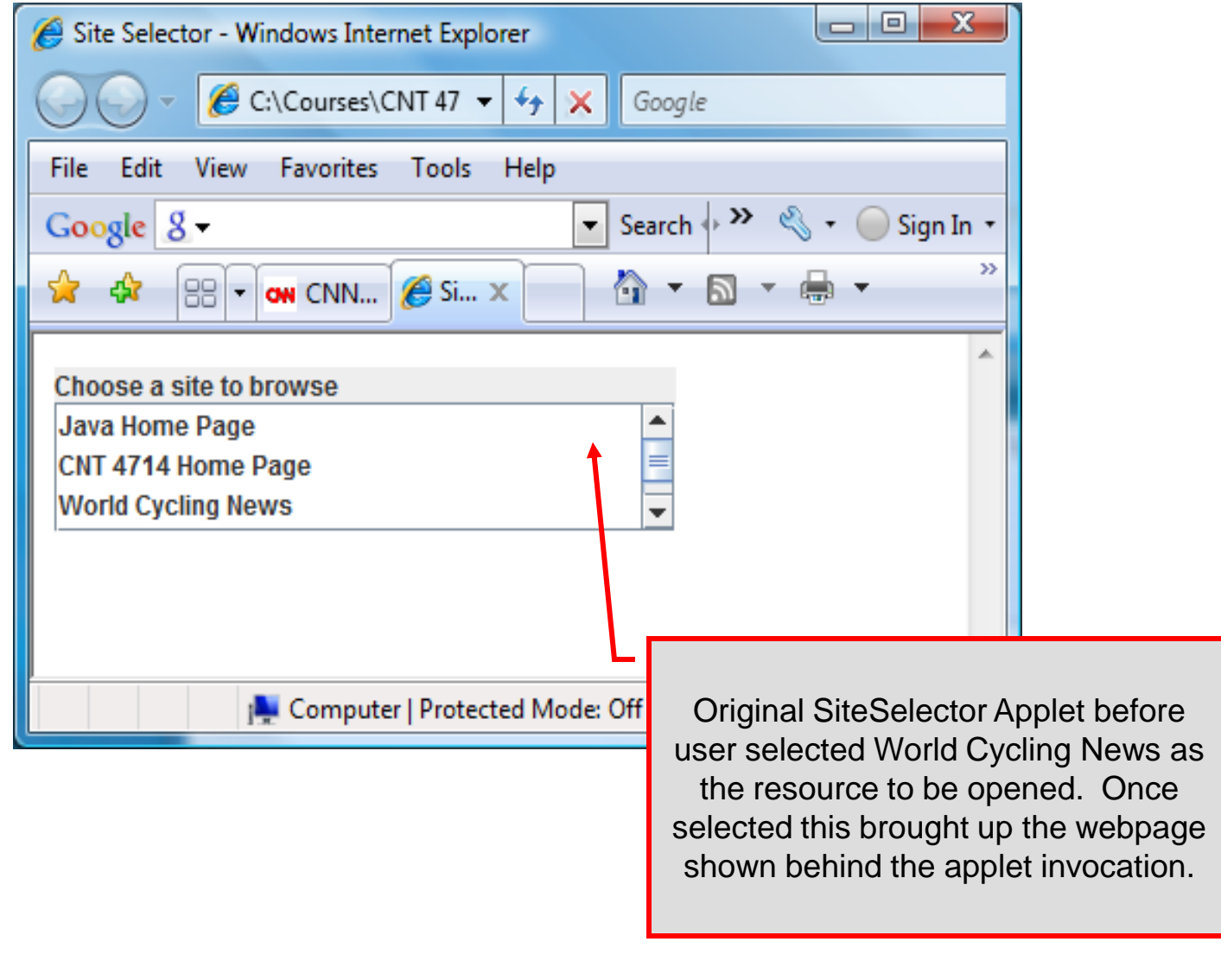

*CNT 4714: Java Networking Part 3 Page 8 Dr. Mark Llewellyn ©*

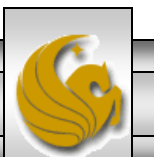

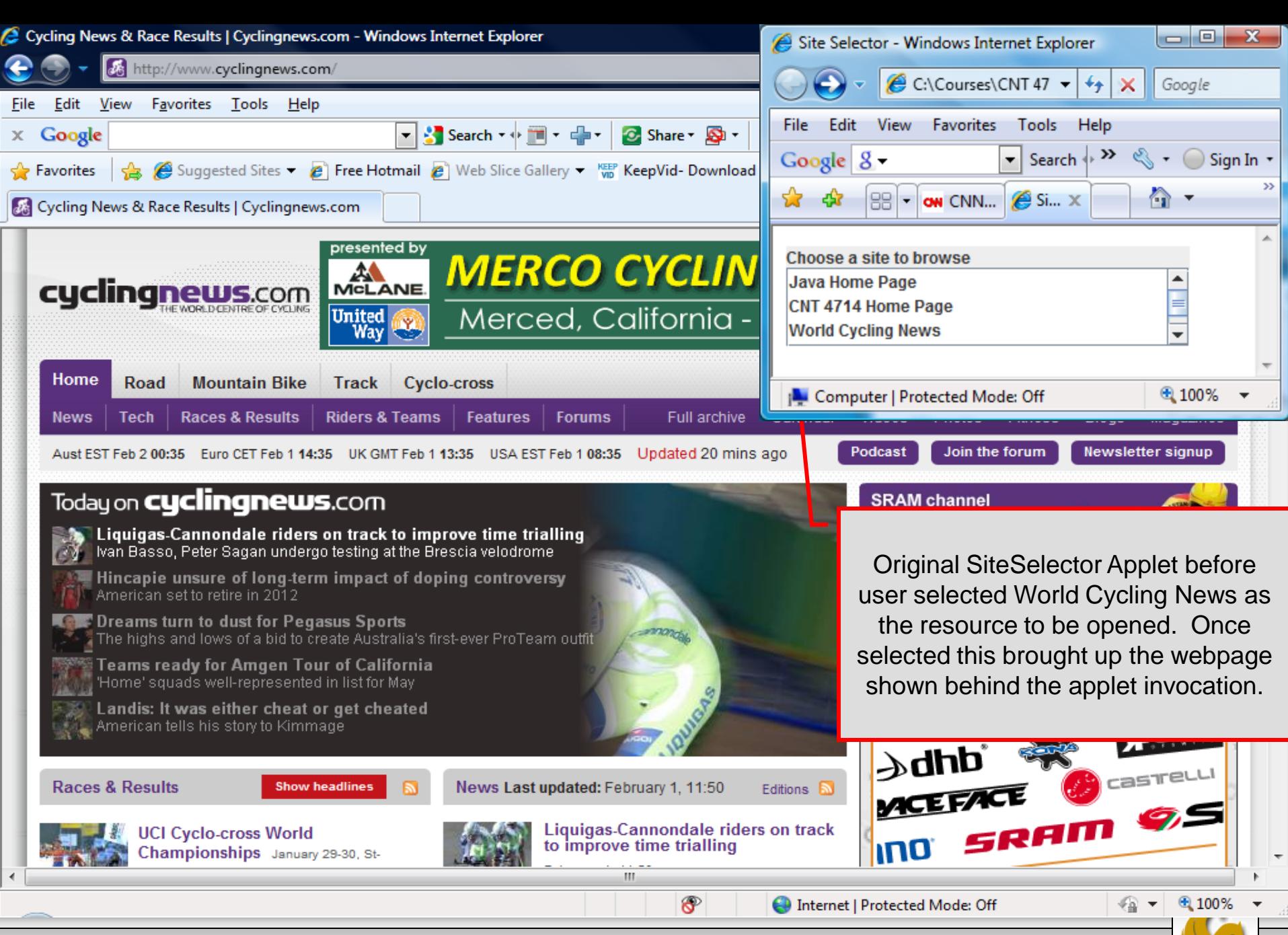

*CNT 4714: Java Networking Part 3 Page 9 Dr. Mark Llewellyn ©*

# Secure Sockets Layer (SSL)

- Most e-business uses SSL for secure on-line transactions.
- SSL does not explicitly secure transactions, but rather secures connections.
- SSL implements public-key technology using the RSA algorithm (developed in 1977 at MIT by Ron Rivest, Adi Shamir, and Leonard Adleman) and digital certificates to authenticate the server in a transaction and to protect private information as it passes from one part to another over the Internet.
- SSL transactions do not require client authentication as most servers consider a valid credit-card number to be sufficient for authenticating a secure purchase.

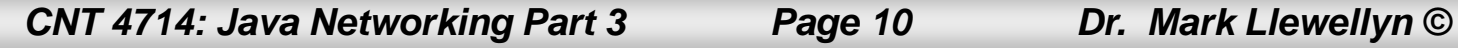

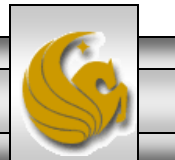

## How SSL Works

- Initially, a client sends a message to a server.
- The server responds and sends its digital certificate to the client for authentication.
- Using public-key cryptography to communicate securely, the client and server negotiate session keys to continue the transaction.
- Once the session keys are established, the communication proceeds between the client and server using the session keys and digital certificates.
- Encrypted data are passed through TCP/IP (just as regular packets over the Internet). However, before sending a message with TCP/IP, the SSL protocol breaks the information into blocks and compresses and encrypts those blocks.

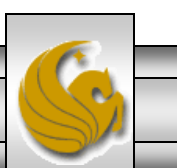

#### How SSL Works (cont.)

- Once the data reach the receiver through TCP/IP, the SSL protocol decrypts the packets, then decompresses and assembles the data. It is these extra processes that provide an extra layer of security between TCP/IP and applications.
- SSL is used primarily to secure point-to-point connections using TCP/IP rather than UDP/IP.

• The SSL protocol allows for authentication of the server, the client, both, or neither. Although typically in Internet SSL sessions only the server is authenticated.

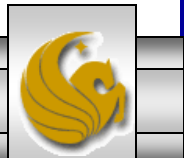

#### **SERVER**

#### CLIENT

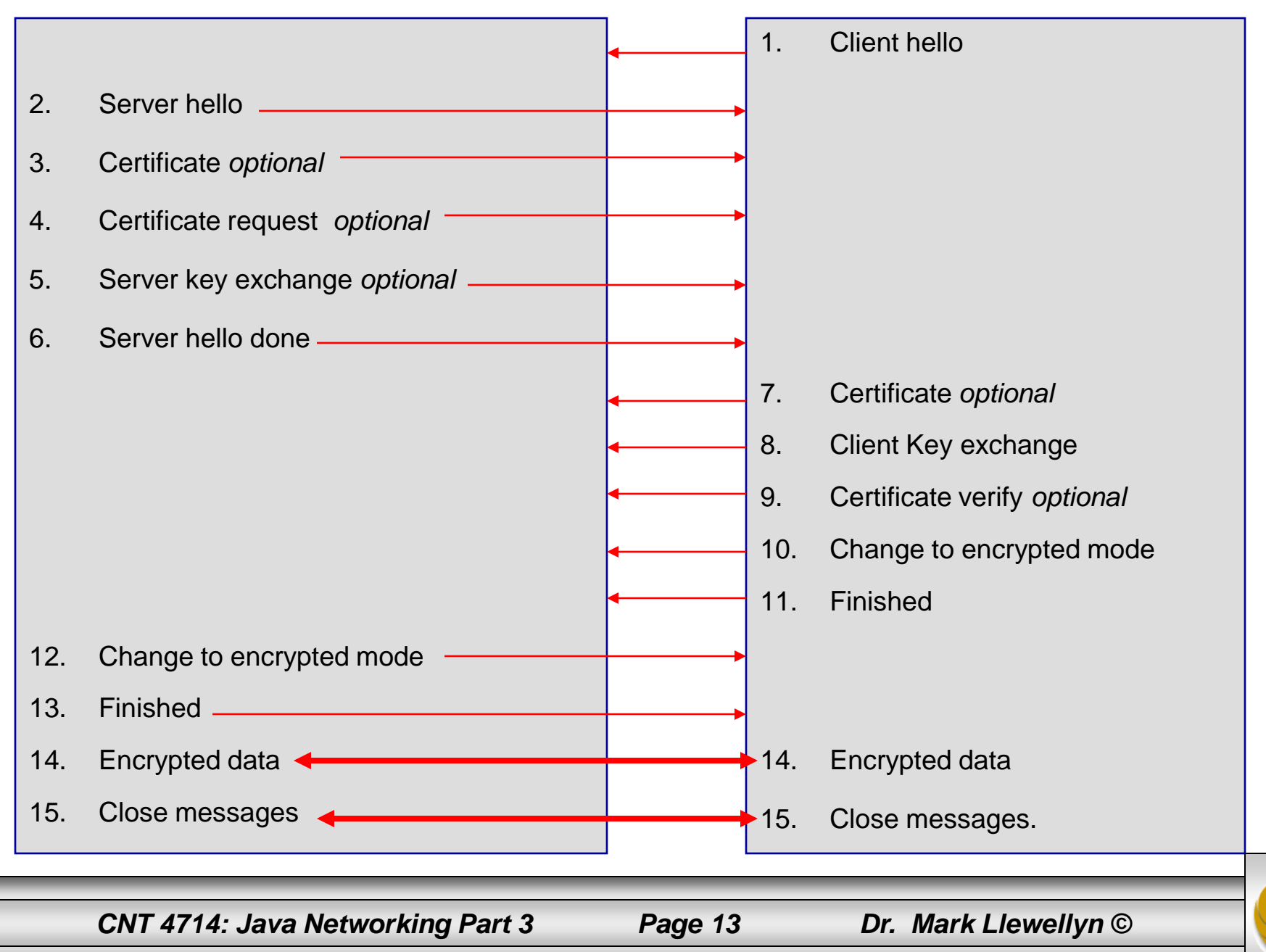

### Details Of The SSL Protocol

- Use the diagram on the previous page to index the steps.
- 1. Client hello. The client sends the server information including the highest level of SSL it supports and a list of the cipher suites it supports including cryptographic algorithms and key sizes.
- 2. Server hello. The server chooses the highest version of SSL and the best cipher suite that both the client and server support and sends this information to the client.

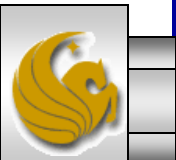

- 3. Certificate. The server sends the client a certificate or a certificate chain. Optional but used whenever server authentication is required.
- 4. Certificate Request. If the server needs to authenticate the client, it sends the client a certificate request. In most Internet applications this message is rarely sent.
- 5. Server key exchange. The server sends the client a server key exchange message when the public key information sent in (3) above is not sufficient for key exchange.

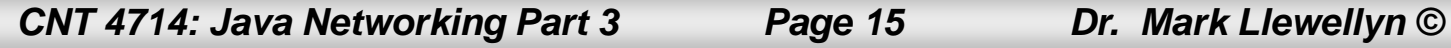

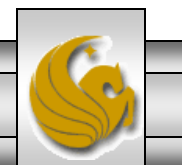

- 6. Server hello done. The server tells the client that it is finished with its initial negotiation messages.
- 7. Certificate. If the server requests a certificate from the client in (4), the client sends its certificate chain, just as the server did in (3).
- 8. Client key exchange. The client generates information used to create a key to use for symmetric encryption. For RSA, the client then encrypts this key information with the server's public key and sends it to the server.

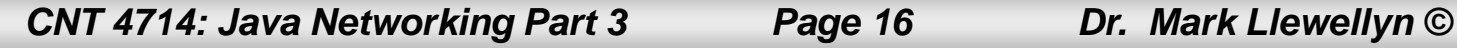

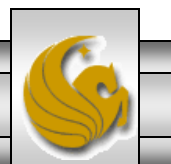

- 9. Certificate verify. This message is sent when a client presents a certificate as above. Its purpose is to allow the server to complete the process of authenticating the client. When this message is used, the client sends information that it digitally signs using a cryptographic hash function. When the server decrypts this information with the client's public key, the server is able to authenticate the client.
- 10. Change to encrypted mode. The client sends a message telling the server to change to encrypted mode.
- 11. Finished. The client tells the server that it is ready for secure data communication to begin.

*CNT 4714: Java Networking Part 3 Page 17 Dr. Mark Llewellyn ©*

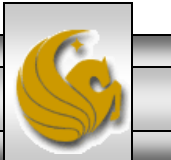

- 12. Change to encrypted mode. The server sends a message telling the client to switch to encrypted mode.
- 13. Finished. The server tells the client that it is ready for secure data communication to begin. This marks the end of the SSL handshake.
- 14. Encrypted data. The client and the server communicate using the symmetric encryption algorithm and the cryptographic hash function negotiated in (1) and (2), and using the secret key that the client sent to the server in (8).
- 15. Close messages. At the end of the connection, each side will send a close\_notify message to inform the peer that the connection is closed.

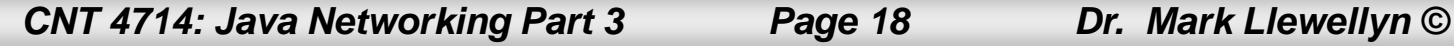

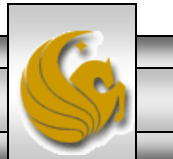

#### Java Secure Socket Extension (JSSE)

- SSL encryption has been integrated into Java technology through the Java Secure Socket Extension (JSSE). JSSE has been an integral part of Java (not a separately loaded extension) since version 1.4.
- JSSE provides encryption, message integrity checks, and authentication of the server and client.
- JSSE uses keystores to secure storage of key pairs and certificates used in PKI (Public Key Infrastructure which integrates public-key cryptography with digital certificates and certificate authorities to authenticate parties in a transaction.)
- A truststore is a keystore that contains keys and certificates used to validate the identities of servers and clients.

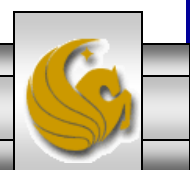

*CNT 4714: Java Networking Part 3 Page 19 Dr. Mark Llewellyn ©*

## Java Secure Socket Extension (JSSE) (cont.)

- Using secure sockets in Java is very similar to using the nonsecure sockets that we have already seen.
- JSSE hides the details of the SSL protocol and encryption from the programmer entirely.
- The final example in this set of notes involves a client application that attempts to logon to a server using SSL.
- **NOTE:** Before attempting to execute this application, look at the code first and then go to page 26 for execution details. This application will not execute correctly unless you follow the steps beginning on page 26.

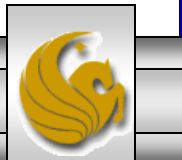

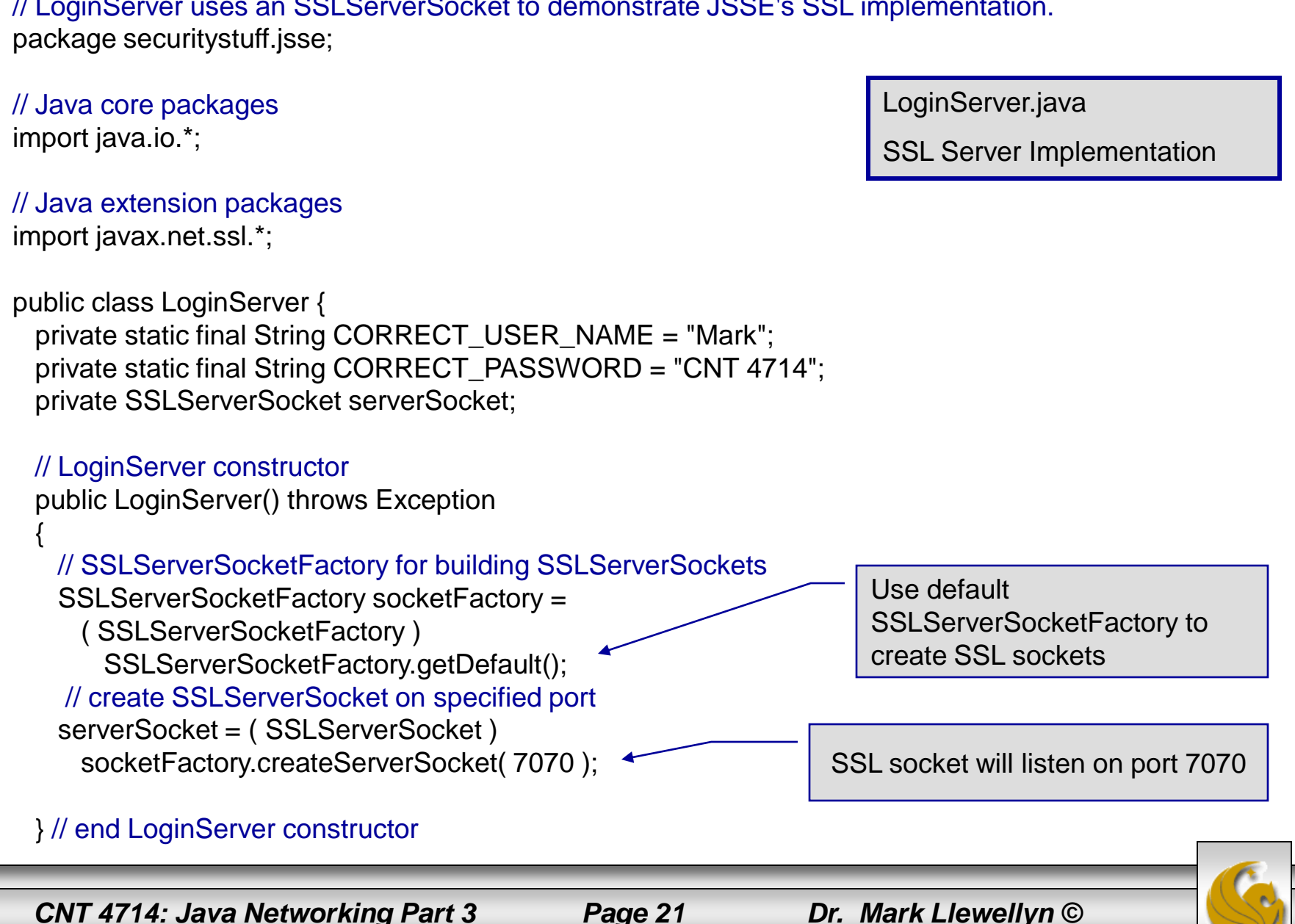

// LoginServer.java // LoginServer uses an SSLServerSocket to demonstrate JSSE's SSL implementation.

```
// start server and listen for clients
private void runServer()
{
 // perpetually listen for clients
 while ( true ) {
   // wait for client connection and check login information
   try {
       System.err.println( "Waiting for connection..." );
        // create new SSLSocket for client
       SSLSocket socket = ( SSLSocket ) serverSocket.accept();
       // open BufferedReader for reading data from client
       BufferedReader input = new BufferedReader( 
         new InputStreamReader( socket.getInputStream() ) );
      // open PrintWriter for writing data to client
      PrintWriter output = new PrintWriter( 
       new OutputStreamWriter(socket.getOutputStream() ) );
      String userName = input.readLine();
      String password = input.readLine();
       if ( userName.equals( CORRECT_USER_NAME ) && 
         password.equals( CORRECT_PASSWORD ) ) {
       output.println( "Welcome, " + userName );
      }
     else {
       output.println( "Login Failed." );
      } 
                                                                      Accept new client connection. 
                                                                       This is a blocking call that 
                                                                      returns an SSLSocket when a 
                                                                      client connects.
                                                                                Get input and output 
                                                                                streams just as with 
                                                                                normal sockets.
                                                                      Validate user name and 
                                                                     password against constants 
                                                                      on the server.
```
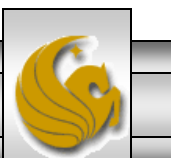

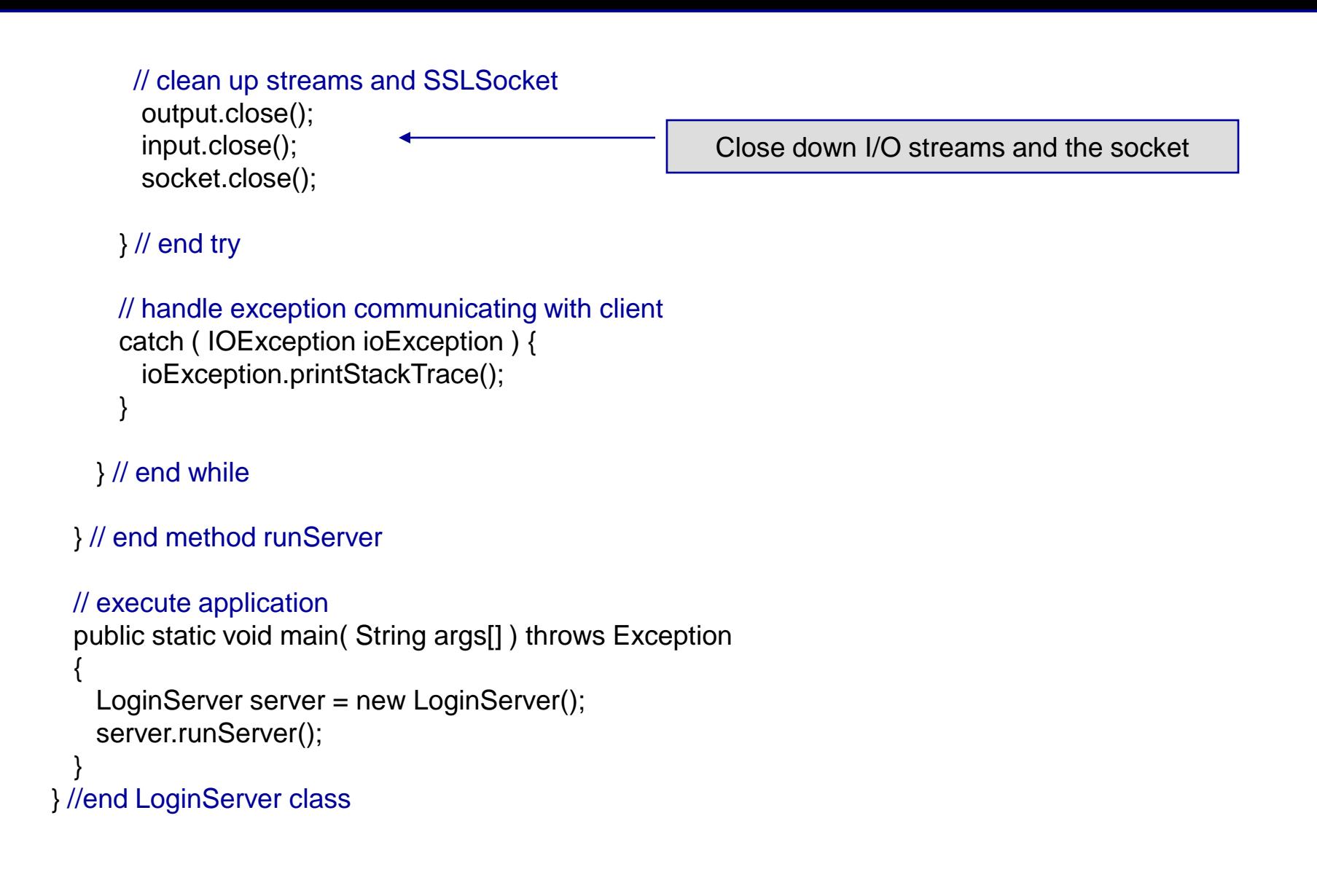

```
// LoginClient.java
// LoginClient uses an SSLSocket to transmit fake login information to LoginServer.
package securitystuff.jsse;
// Java core packages
import java.io.*;
// Java extension packages
import javax.swing.*;
import javax.net.ssl.*;
public class LoginClient {
  // LoginClient constructor
 public LoginClient()
  { 
   // open SSLSocket connection to server and send login
   try { 
     // obtain SSLSocketFactory for creating SSLSockets
     SSLSocketFactory socketFactory = ( SSLSocketFactory ) SSLSocketFactory.getDefault();
     // create SSLSocket from factory
     SSLSocket socket = ( SSLSocket ) socketFactory.createSocket( "localhost", 7070 ); 
     // create PrintWriter for sending login to server
     PrintWriter output = new PrintWriter( 
       new OutputStreamWriter( socket.getOutputStream() ) );
      // prompt user for user name
     String userName = JOptionPane.showInputDialog( null, "Enter User Name:" );
      // send user name to server
     output.println( userName );
                                                                  LoginClient.java
                                                                  Client Class for SSL Implementation
                                                                   SSL socket will listen on port 7070
                                                                     Use default SSLSocketFactory 
                                                                     to create SSL sockets
```
*CNT 4714: Java Networking Part 3 Page 24 Dr. Mark Llewellyn ©*

```
// prompt user for password
   String password = JOptionPane.showInputDialog( null, "Enter Password:" );
   // send password to server
   output.println( password );
   output.flush();
    // create BufferedReader for reading server response
   BufferedReader input = new BufferedReader( 
     new InputStreamReader( socket.getInputStream () ) );
    // read response from server
   String response = input.readLine();
   // display response to user
   JOptionPane.showMessageDialog( null, response );
    // clean up streams and SSLSocket
   output.close();
   input.close();
   socket.close();
  } // end try
 // handle exception communicating with server
 catch ( IOException ioException ) { 
   ioException.printStackTrace(); 
  } 
 // exit application
 finally {
   System.exit( 0 );
  }
} // end LoginClient constructor
                                                  // execute application
                                                    public static void main( String 
                                                  args[] )
                                                     {
                                                      new LoginClient();
                                                     }
                                                   }
```
*CNT 4714: Java Networking Part 3 Page 25 Dr. Mark Llewellyn ©*

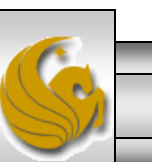

- Before you can execute the LoginServer and LoginClient application using SSL you will need to create a keystore and certificate for the SSL to operate correctly.
- Utilizing the keytool (a key and certificate management tool) in Java generate a keystore and a certificate for this server application. See the next slide for an example.
- We'll use the same keystore for both the server and the client although in reality these are often different. The client's truststore, in real-world applications, would contain trusted certificates, such as those from certificate authorities (e.g. VeriSign ([www.verisign.com](http://www.verisign.com/)), etc.).

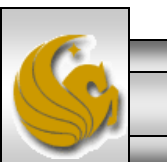

*CNT 4714: Java Networking Part 3 Page 26 Dr. Mark Llewellyn ©*

**Administrator: Command Prompt** 

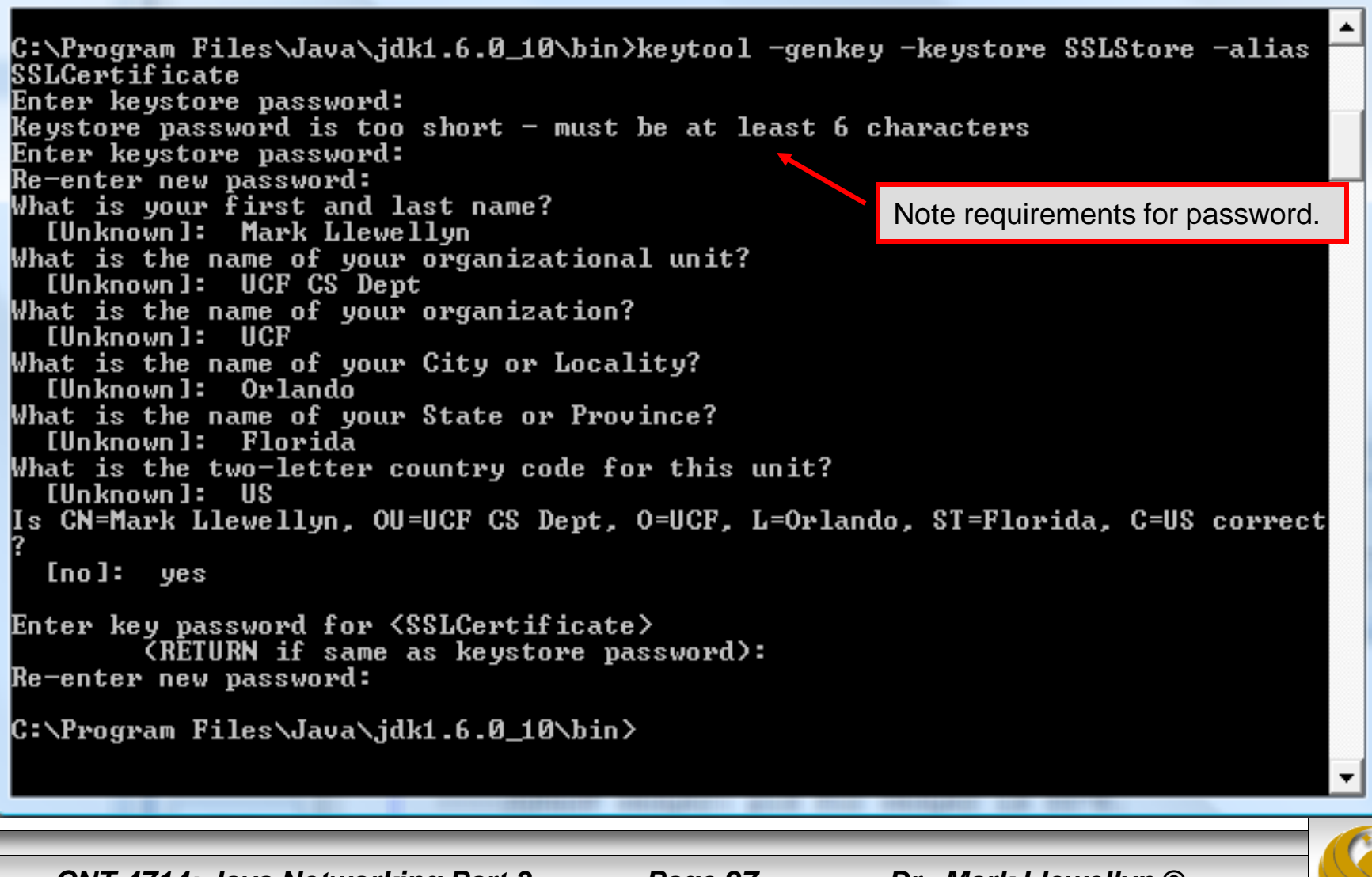

*CNT 4714: Java Networking Part 3 Page 27 Dr. Mark Llewellyn ©*

х

回

 $\Box$ 

#### Command Prompt (2)

Viewing the keystore contents after its creation.

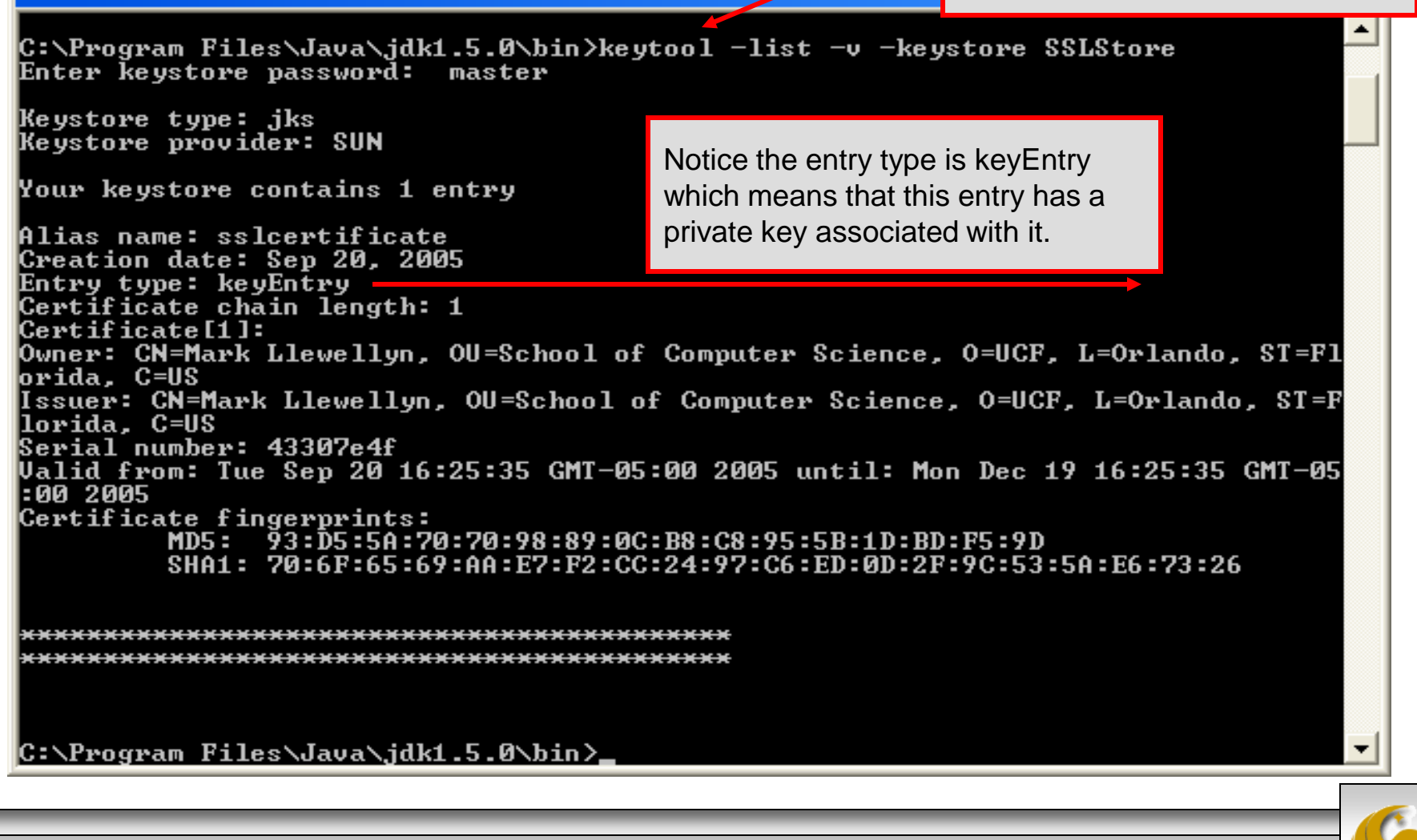

*CNT 4714: Java Networking Part 3 Page 28 Dr. Mark Llewellyn ©*

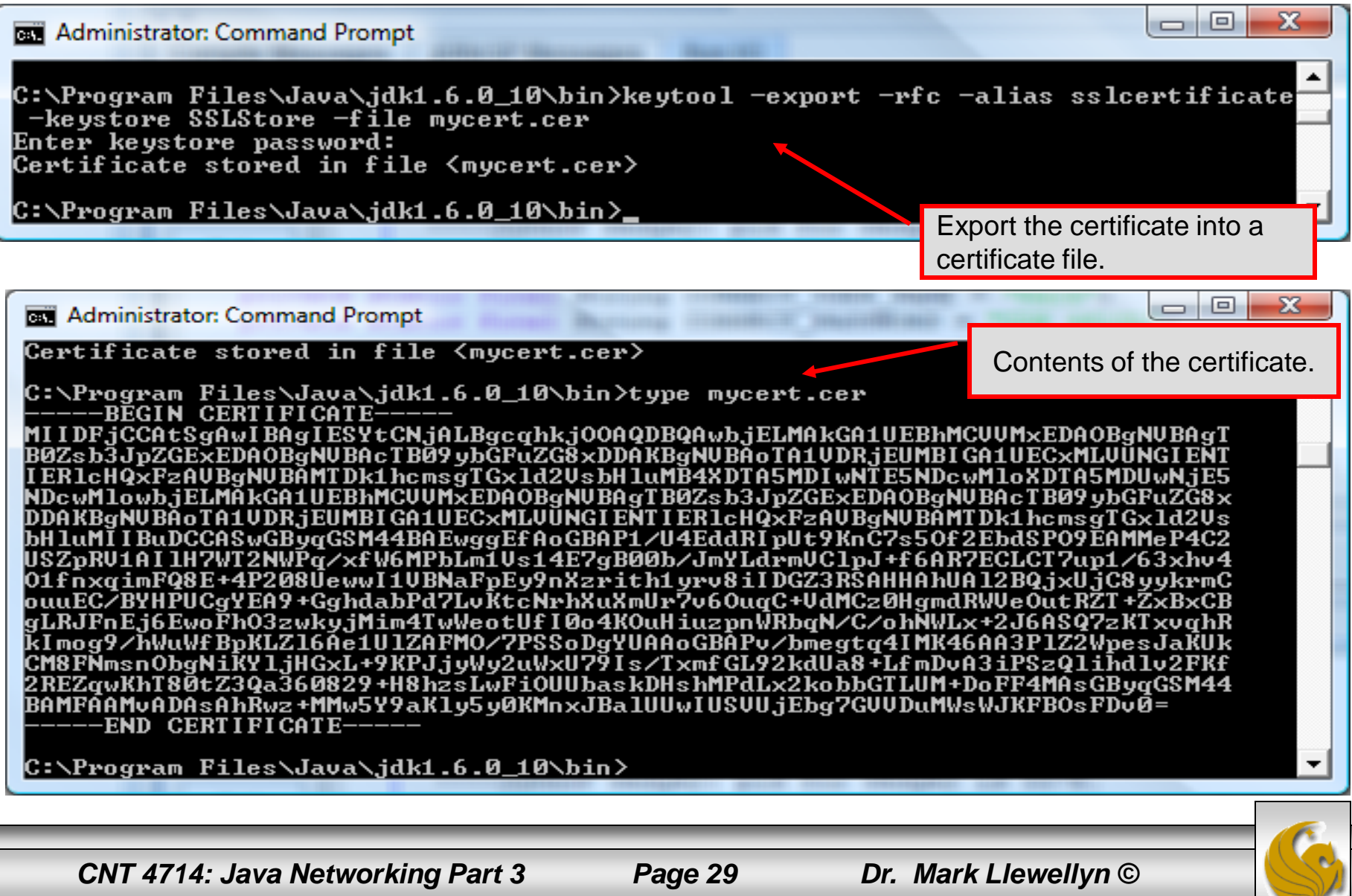

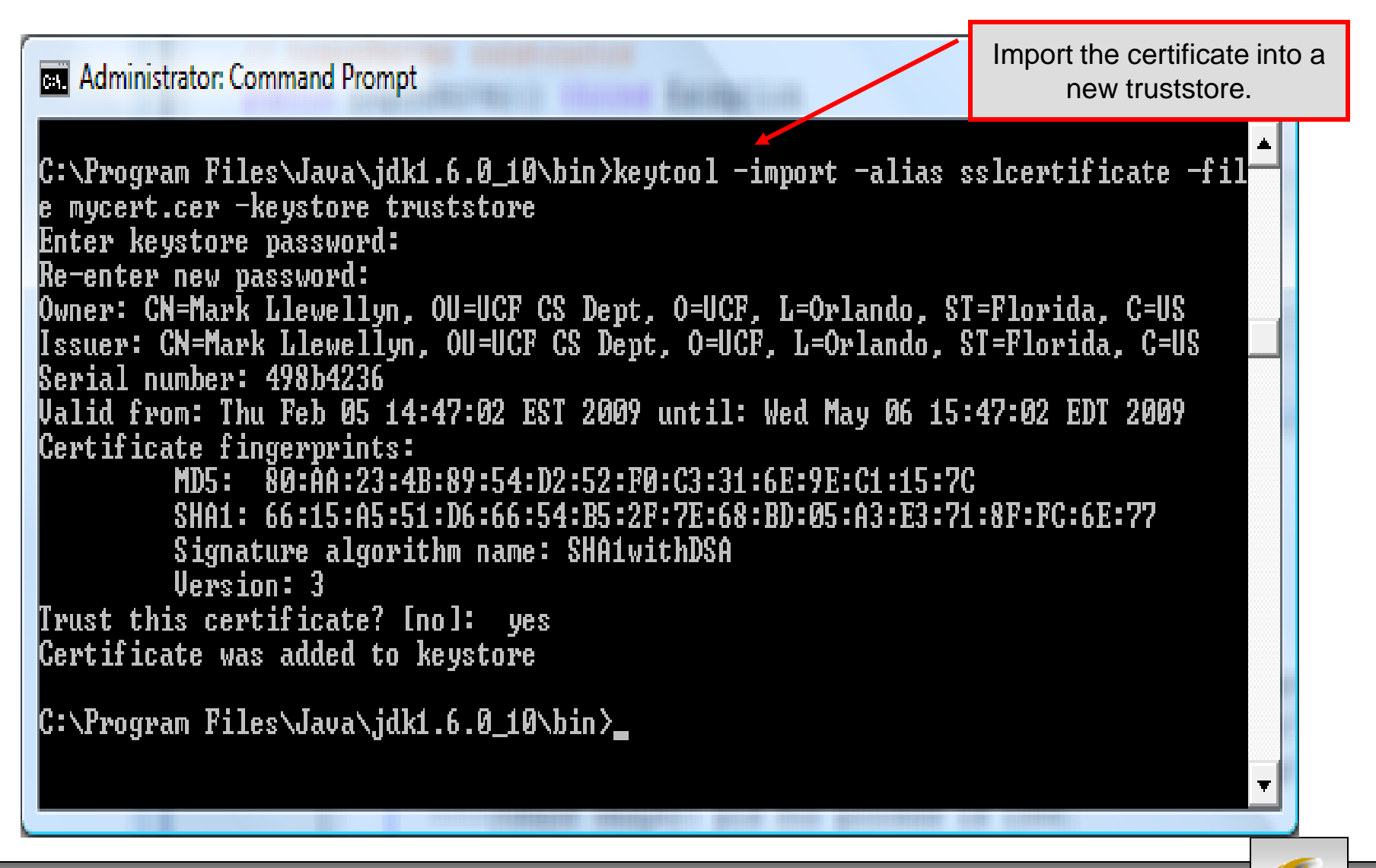

*CNT 4714: Java Networking Part 3 Page 30 Dr. Mark Llewellyn ©*

**Administrator: Command Prompt** 

View the contents of the truststore.

C:\Program Files\Java\jdk1.6.0\_10\bin>keytool -list -v -keystore truststore Enter keystore password:

Keystore type: JKS Keystore provider: SUN

Your keystore contains 1 entry

Alias name: sslcertificate Creation date: Feb 5, 2009 Entry type: trustedCertEntry Note that the entry type is trustedCertEntry, which means that a private key is not available for this entry. It also means that this file is not suitable as a KeyManager's keystore.

Owner: CN=Mark Llewellyn, OU=UCF CS Dept, O=UCF, L=Orlando, ST=Florida, C=US<br>Issuer: CN=Mark Llewellyn, OU=UCF CS Dept, O=UCF, L=Orlando, ST=Florida, C=US Serial number: 498b4236 Valid from: Thu Feb 05 14:47:02 EST 2009 until: Wed May 06 15:47:02 EDT 2009 Certificate fingerprints: **MD5 :** 80:AA:23:4B:89:54:D2:52:F0:C3:31:6E:9E:C1:15:7C SHA1: 66:15:A5:51:D6:66:54:B5:2F:7E:68:BD:05:A3:E3:71:8F:FC:6E:77 Signature algorithm name: SHA1withDSA Version: 3

|C:\Program Files\Java\jdk1.6.0\_10\bin>\_

*CNT 4714: Java Networking Part 3 Page 31 Dr. Mark Llewellyn ©*

### Launching the Secure Server

- Now you are ready to start the server executing from a command prompt…
- Once started, the server simply waits for a connection from a client. The example below illustrates the server after waiting for several minutes.

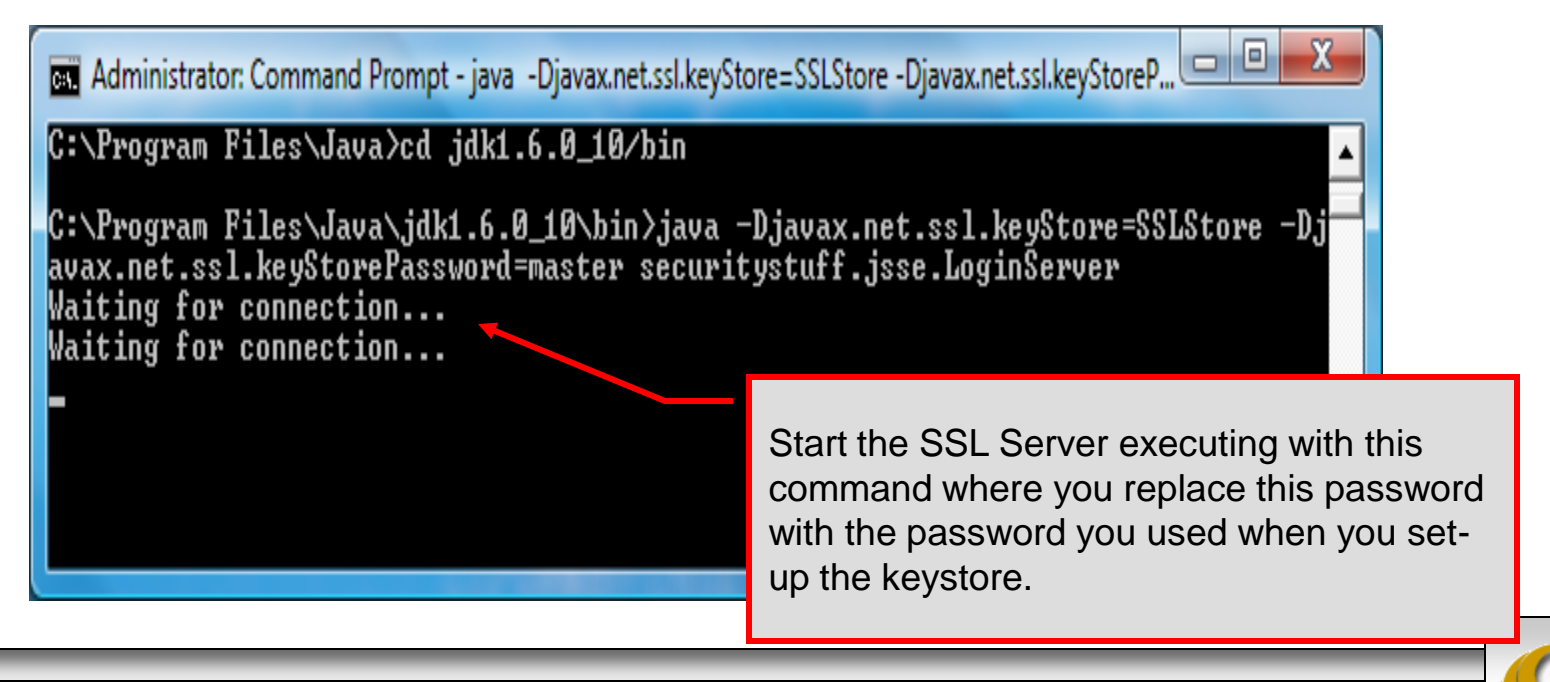

*CNT 4714: Java Networking Part 3 Page 32 Dr. Mark Llewellyn ©*

## Launching the SSL Client

- Start a client application executing from a new command window…
- Once the client establishes communication with the server, the authentication process begins.

Start the SSL Client application executing with this command where you replace this password with the password you used when you set-up the keystore. Since we are using the same keystore for the server and the client…these will be the same.an Administrator: Command Prompt - java -Djavax.net.ssl.trustStore=SSLStore -Djavax.net.ssl.trustStor... |C:\Program Files\Java>cd jdk1.6.0\_10/bin |C:\Program\_Files\Java\jdk1.6.0\_10\bin>java\_-Djavax.net.ssl.trustStore=SSLStore\_ Djavax.net.ssl.trustStorePassword=master securitystuff.jsse.LoginClient

*CNT 4714: Java Networking Part 3 Page 33 Dr. Mark Llewellyn ©*

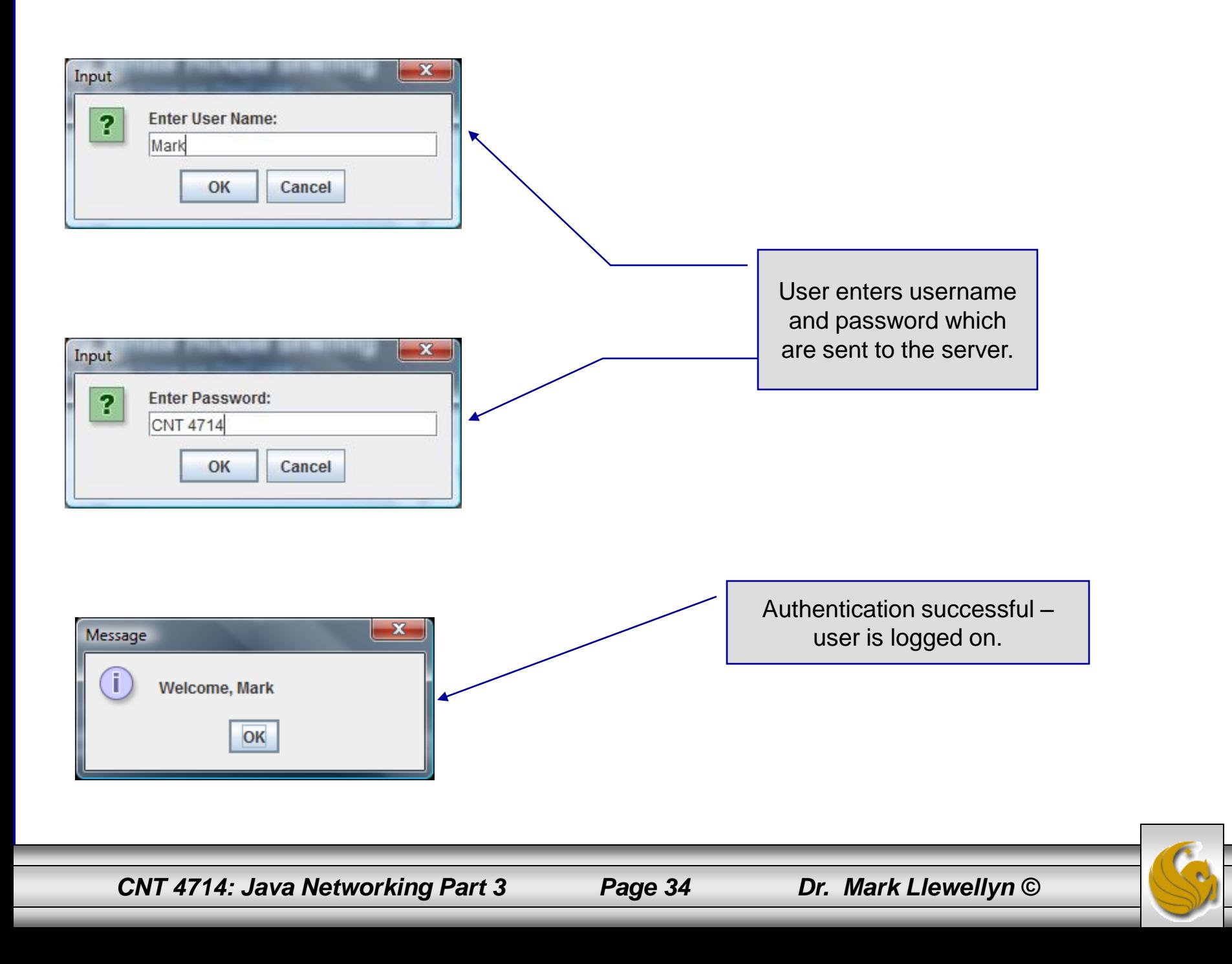

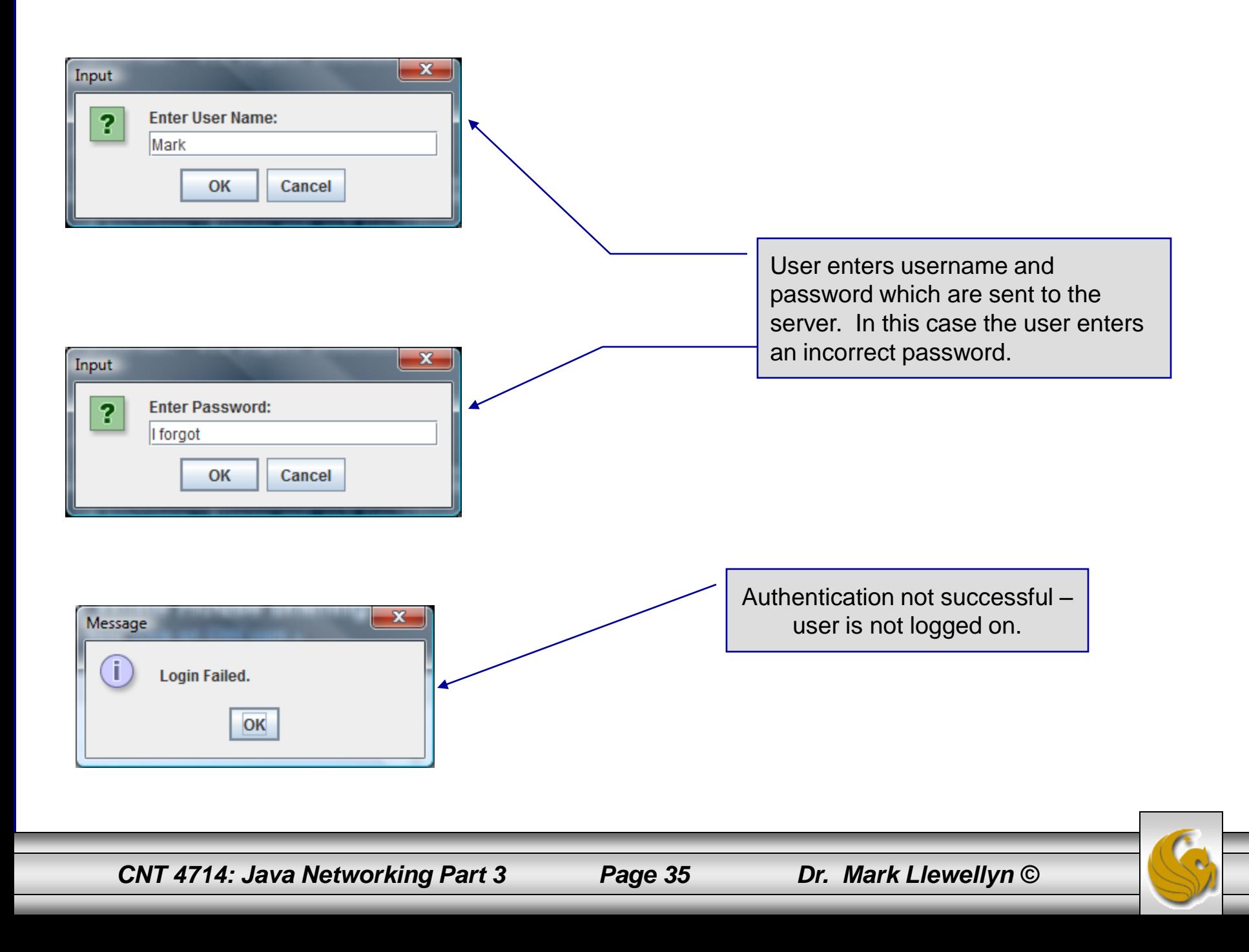

### Multithreaded Socket Client/Server Example

- As a culminating example of networking and multi-threading, I've put together a rudimentary multi-threaded socket-based TicTacToe client/server application. The code is rather lengthy and there isn't really anything in it that we haven't already seen in the earlier sections of the notes. However, I did want you to see a somewhat larger example that utilizes both sockets and threading in Java. The code is on the course web page so try it out.
- This application is a multithreaded server that will allow two client's to play a game of TicTacToe run on the server.
- To execute, open three command windows, start one server and two clients (in separate windows).
- The following few pages contain screen shots of what you should see when executing this code.

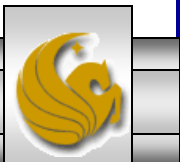

*CNT 4714: Java Networking Part 3 Page 36 Dr. Mark Llewellyn ©*

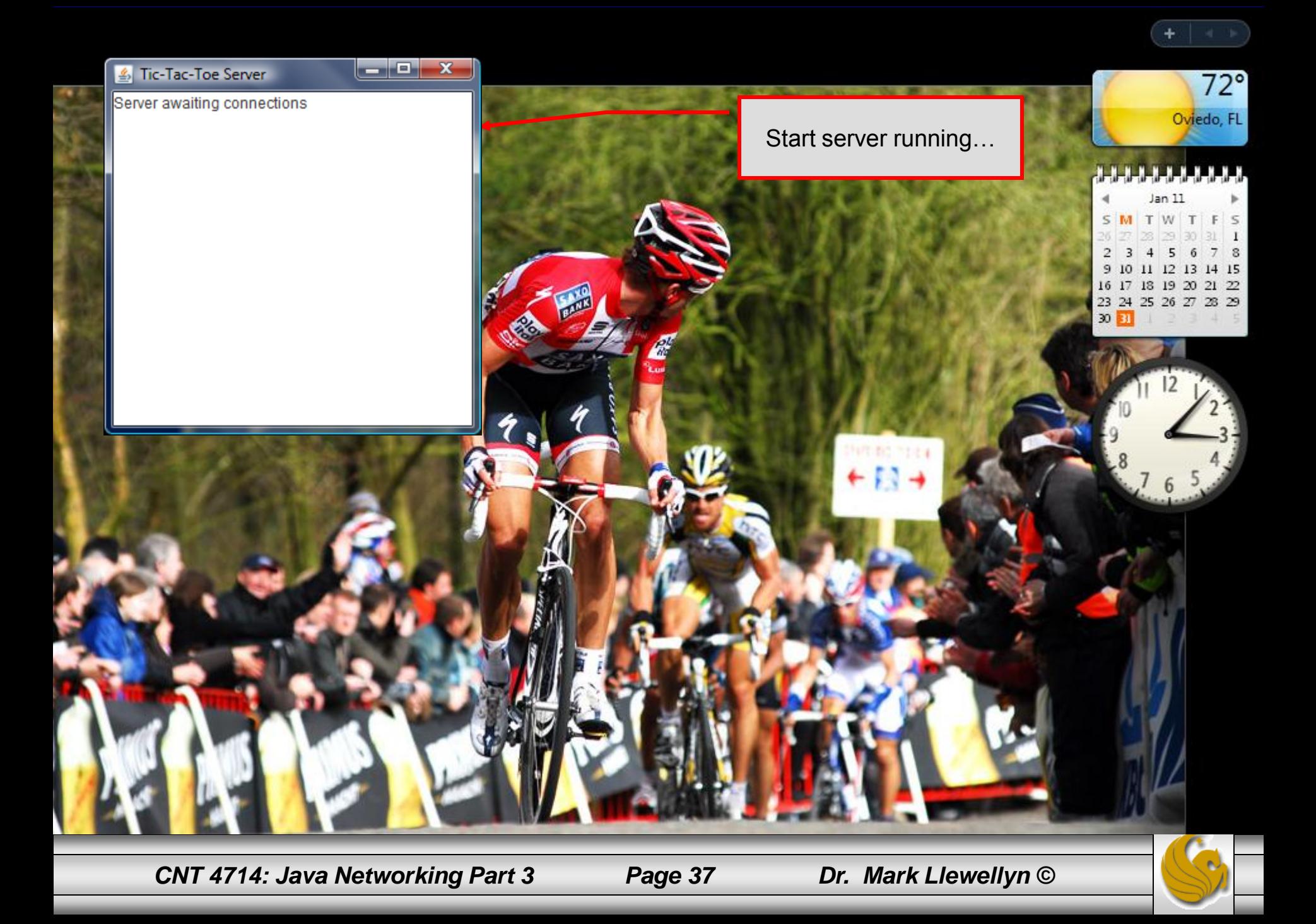

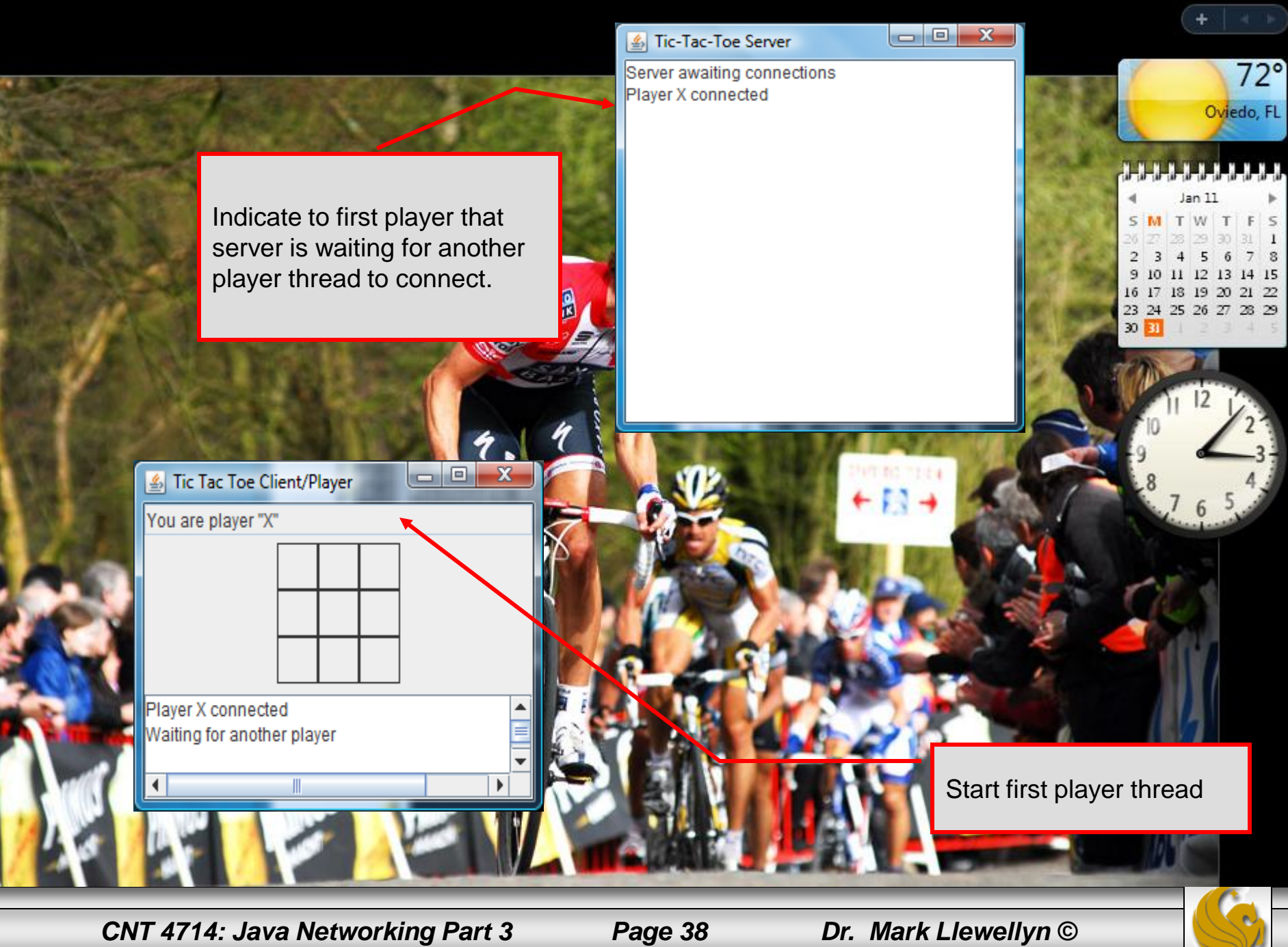

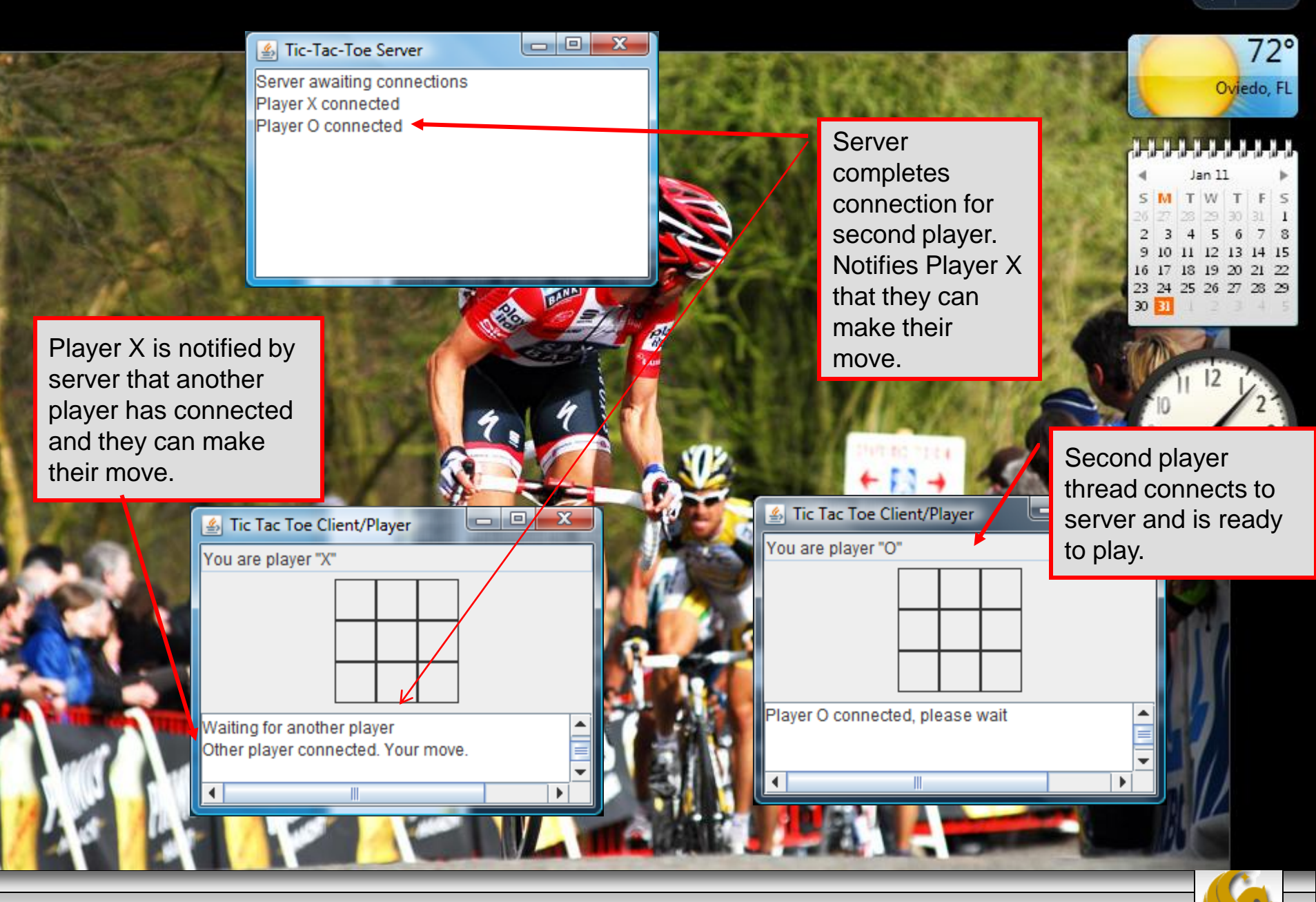

*CNT 4714: Java Networking Part 3 Page 39 Dr. Mark Llewellyn ©*

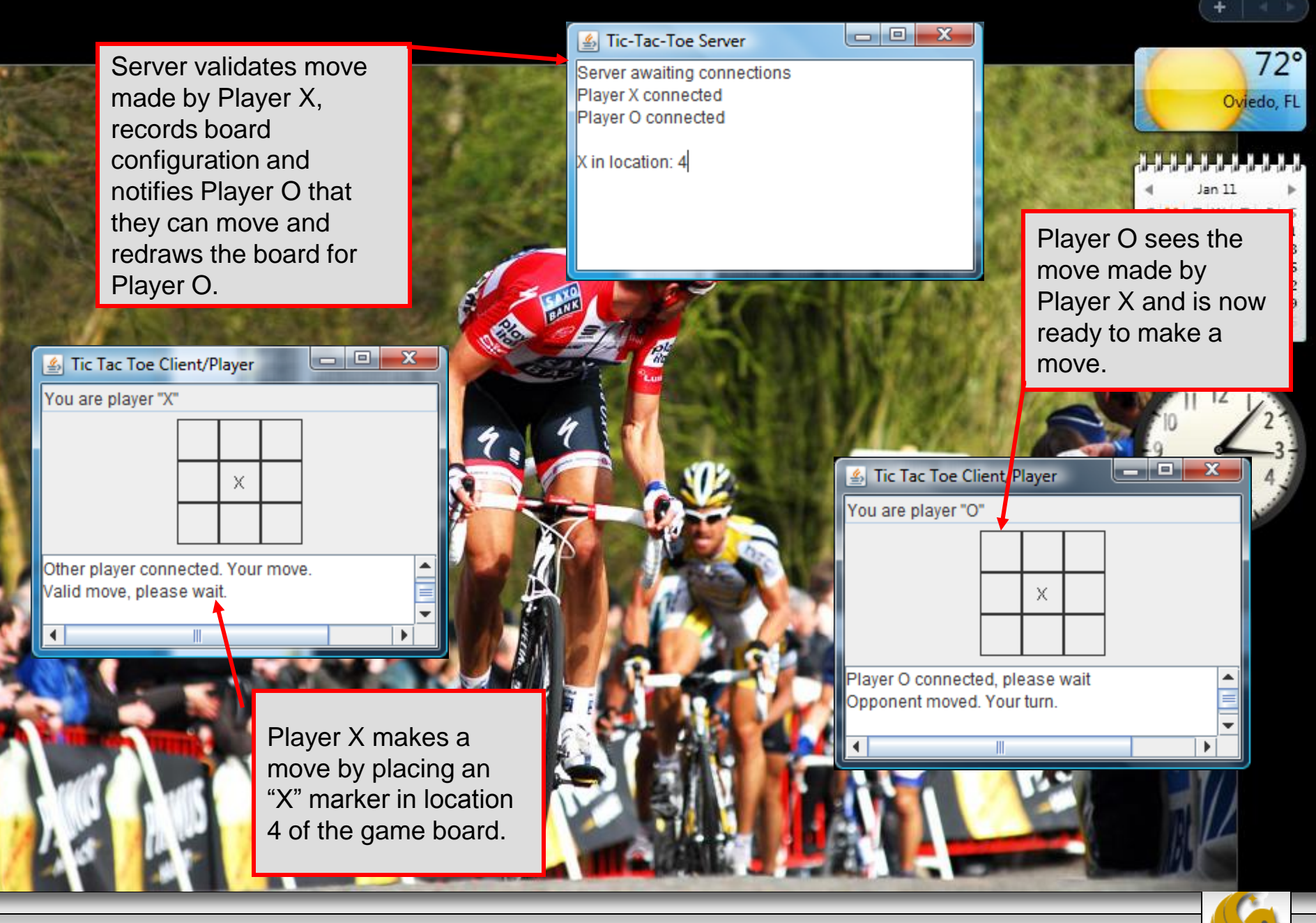

*CNT 4714: Java Networking Part 3 Page 40 Dr. Mark Llewellyn ©*

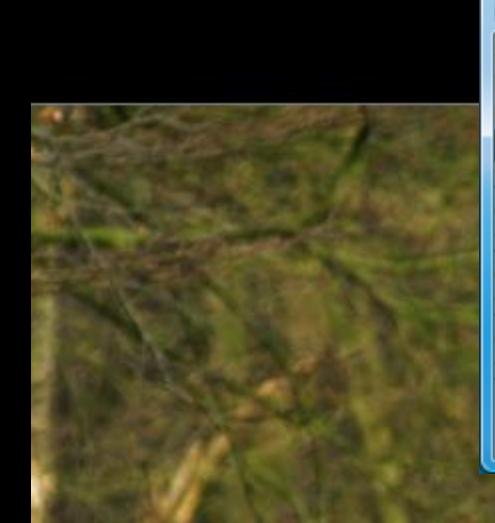

5 Tic Tac Toe Client/Player

Opponent moved. Your turn. Valid move, please wait.

х

 $\circ$ 

X

0

You are player "X"

 $\blacktriangleleft$ 

#### 5 Tic-Tac-Toe Server

Server awaiting connections Player X connected Player O connected

X in location: 4 O in location: 5 X in Iocation: 2 O in location: 6 X in location: 0 O in location: 7 X in Iocation: 8

 $\begin{array}{c|c|c|c|c} \hline \multicolumn{1}{c|}{\mathbf{0}} & \multicolumn{1}{c|}{\mathbf{X}} \end{array}$ 

X

0

X.

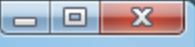

Player O is notified that Player X has made a move and is graphically shown the updated board layout. Server indicates Player O is now able to make their move. No indication is given that the game is technically over.

 $72^\circ$ 

Oviedo, FL

المالماليا

F  $\varsigma$ 

 $78$ 

14 15  $\overline{3}$  $21 \ 22$ 28 29

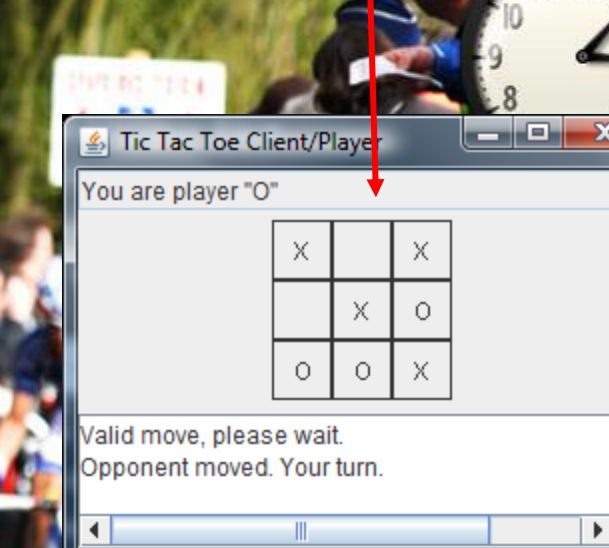

Although Player X has won the game, this server is too dumb to know this and allows the game to continue

*CNT 4714: Java Networking Part 3 Page 41 Dr. Mark Llewellyn ©*